## **Using the Scientific Abstractor's Dashboard Details Page - Include v4.4**

The abstraction dashboard's Details page displays information about the trial you select from the abstraction dashboard's Workload page.

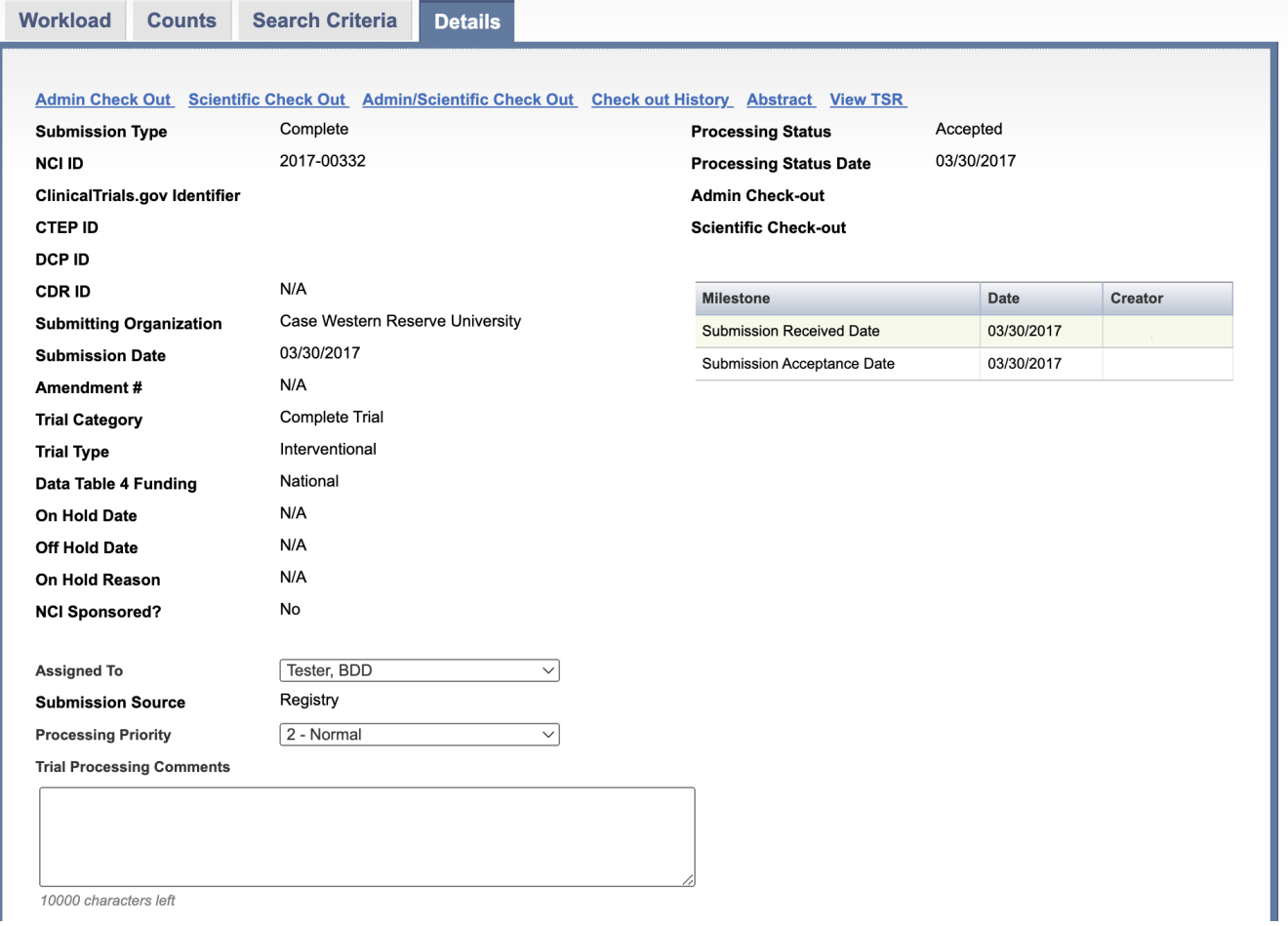

The *Details* page includes the following trial details:

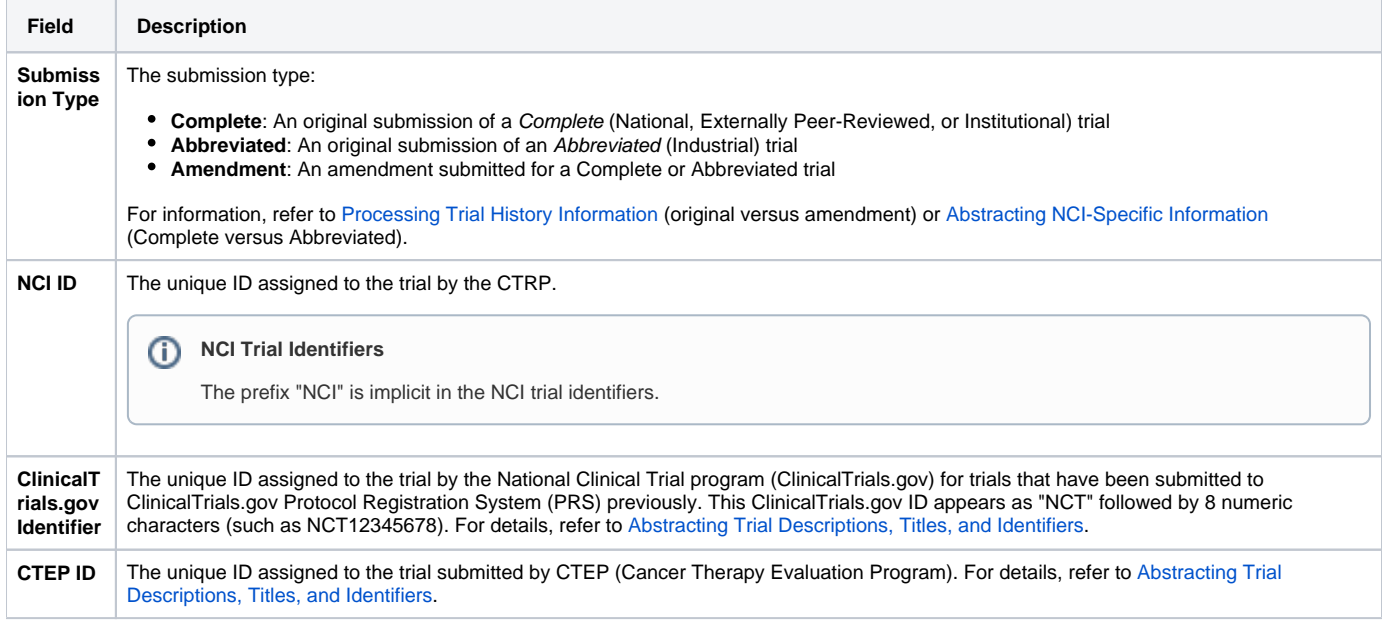

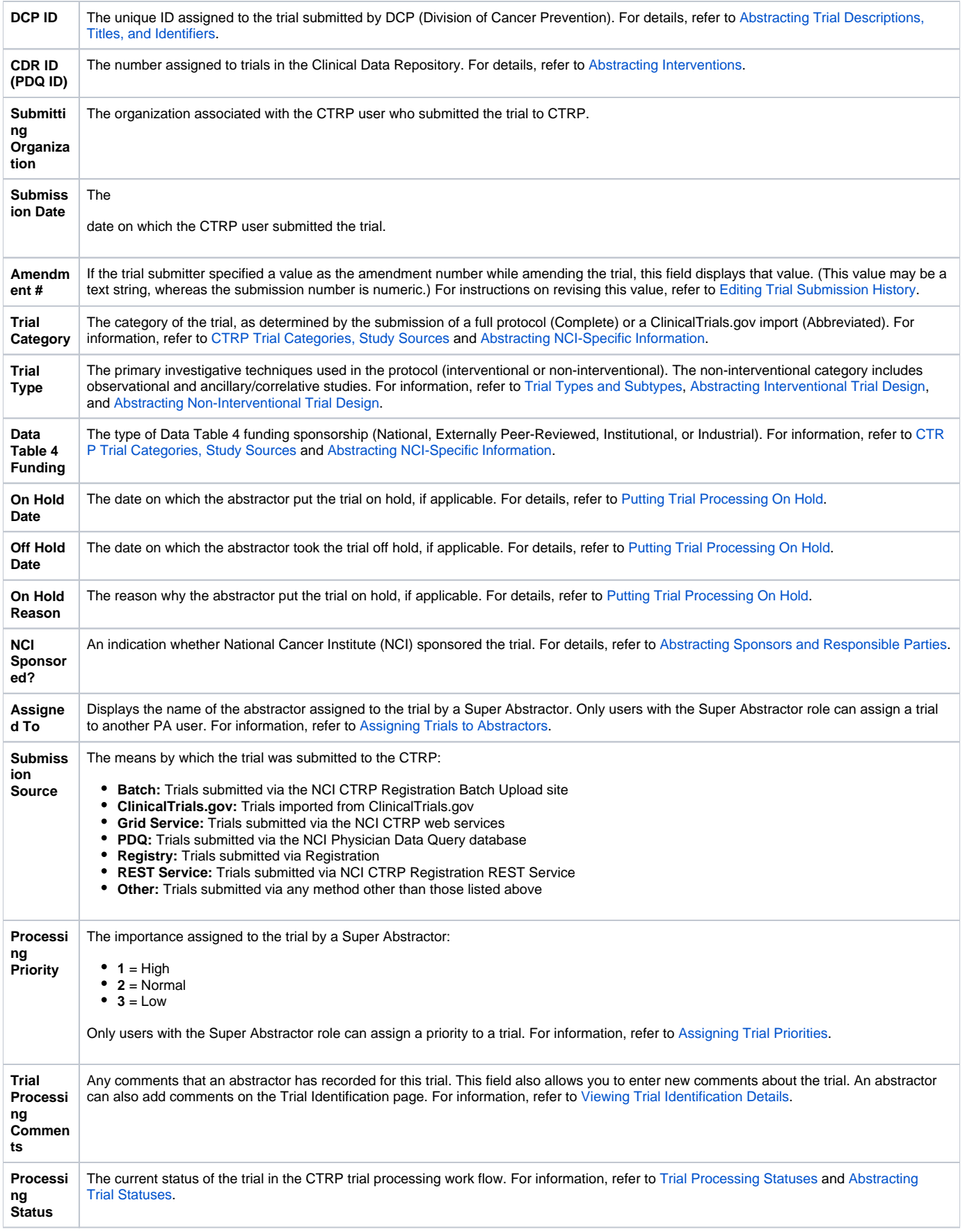

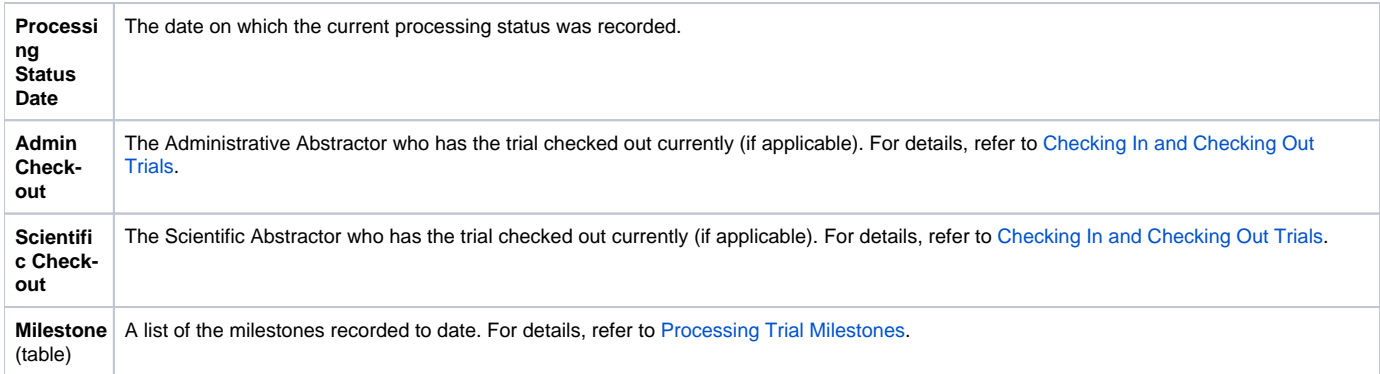

## **How to Use the Details Page**

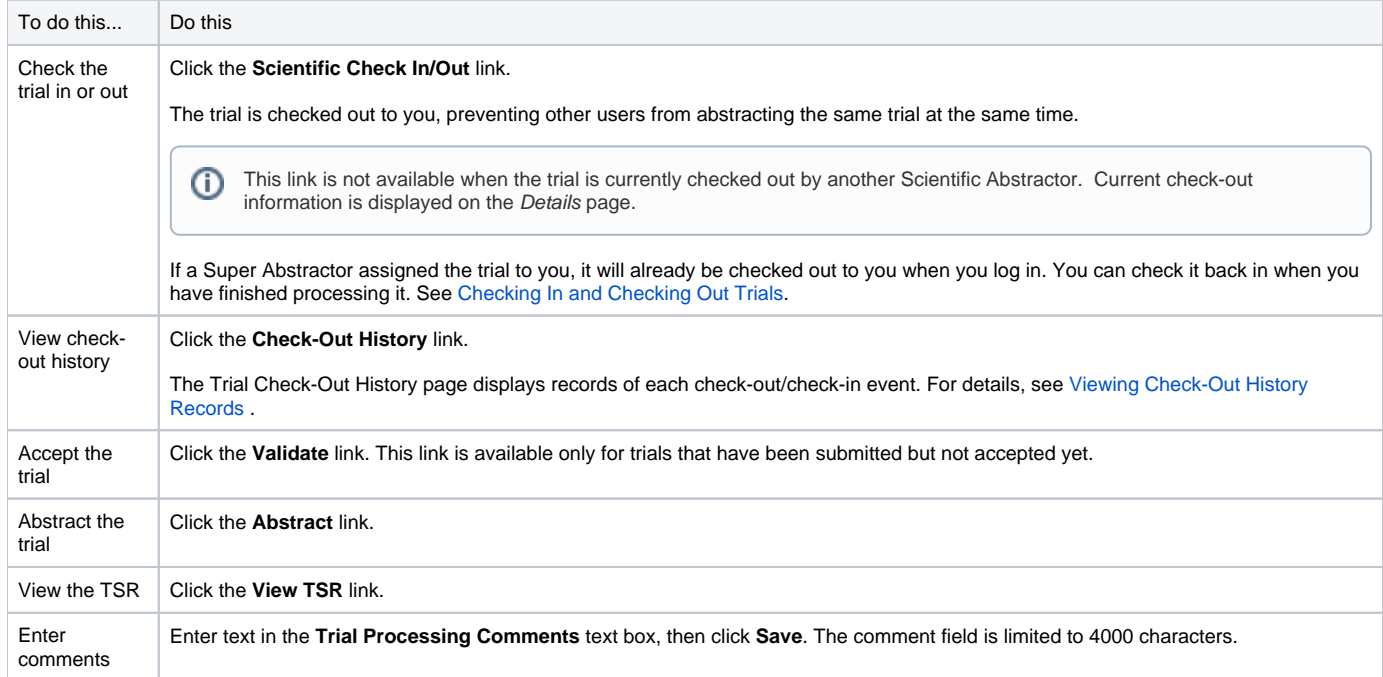

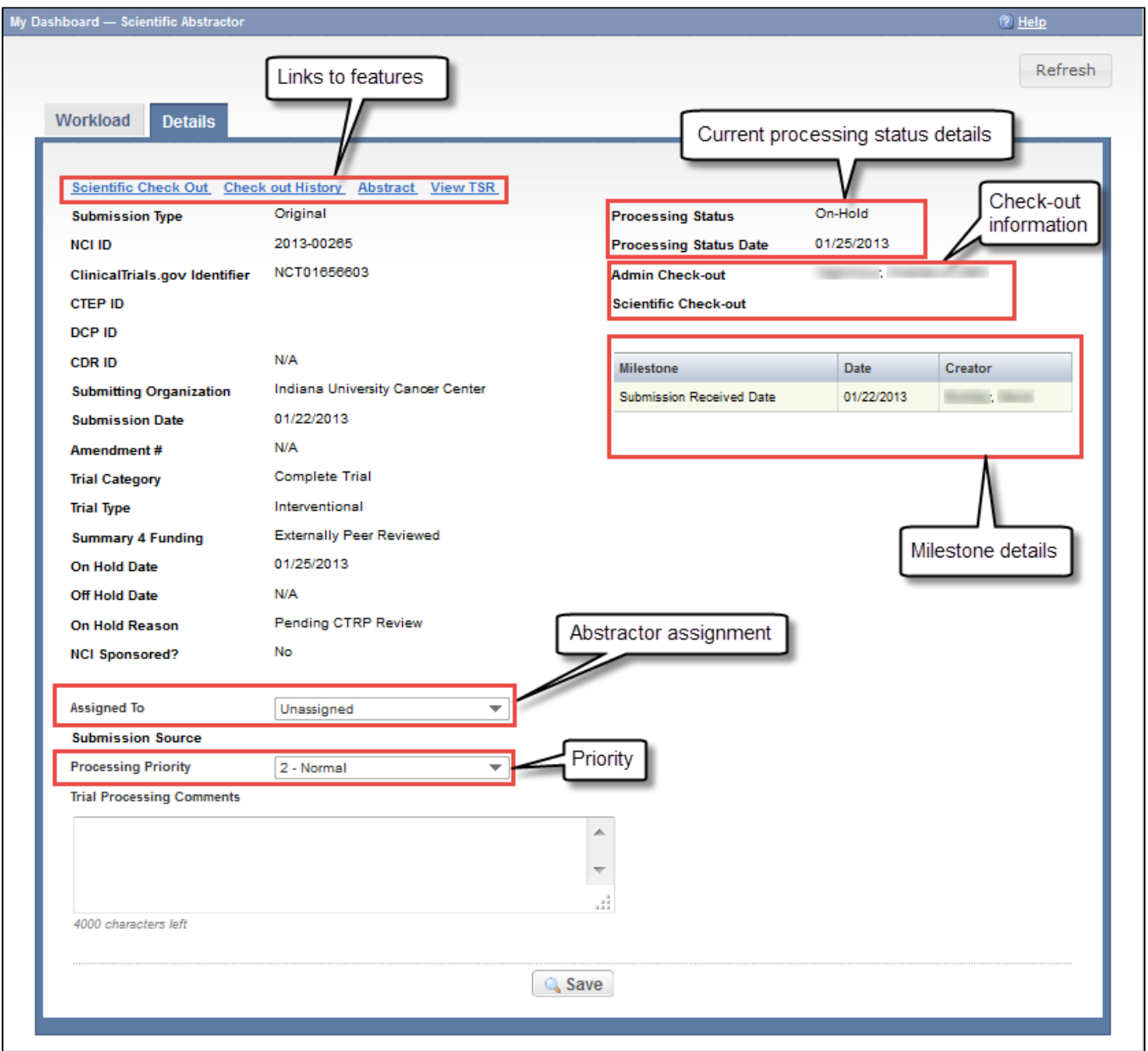

In the figure above, a Super Abstractor has not assigned the trial to a particular abstractor for processing, and has kept the default processing priority (2 -Normal).